## **Finding Book Reviews**

So you have heard about the latest controversial book and before you trust the content you want to know how it is seen by scholars – you want a **book review**.

This sounds like an easy question, in fact, the only problem is "how many choices" are available for looking for book reviews. This page will suggest a few ways of searching for book reviews as a start, and if these aren't sufficient, remember to ask your librarians, we love to help you!

If the content of book is specifically **biblical** or **theological** – try **ATLAS.** This is the database with full‐text of the American Theological Library Association. **ATLAS** indexes over 500 periodicals including *Church History*, *Religious Studies Review* and many other standard sources of book reviews. Access the **ATLAS** data base through the link on the United Library webpage

([https://turing.library.northwestern.edu/login?url=http://search.epnet.com/login.aspx?a](https://turing.library.northwestern.edu/login?url=http://search.epnet.com/login.aspx?authtype=ip,uid&profile=ehost&defaultdb=rfh) [uthtype=ip,uid&profile=ehost&defaultdb=rfh](https://turing.library.northwestern.edu/login?url=http://search.epnet.com/login.aspx?authtype=ip,uid&profile=ehost&defaultdb=rfh)

Once in the database you can limit your search to "reviews" easily. Just scroll down in the **Publication Type** box, and select "Review."

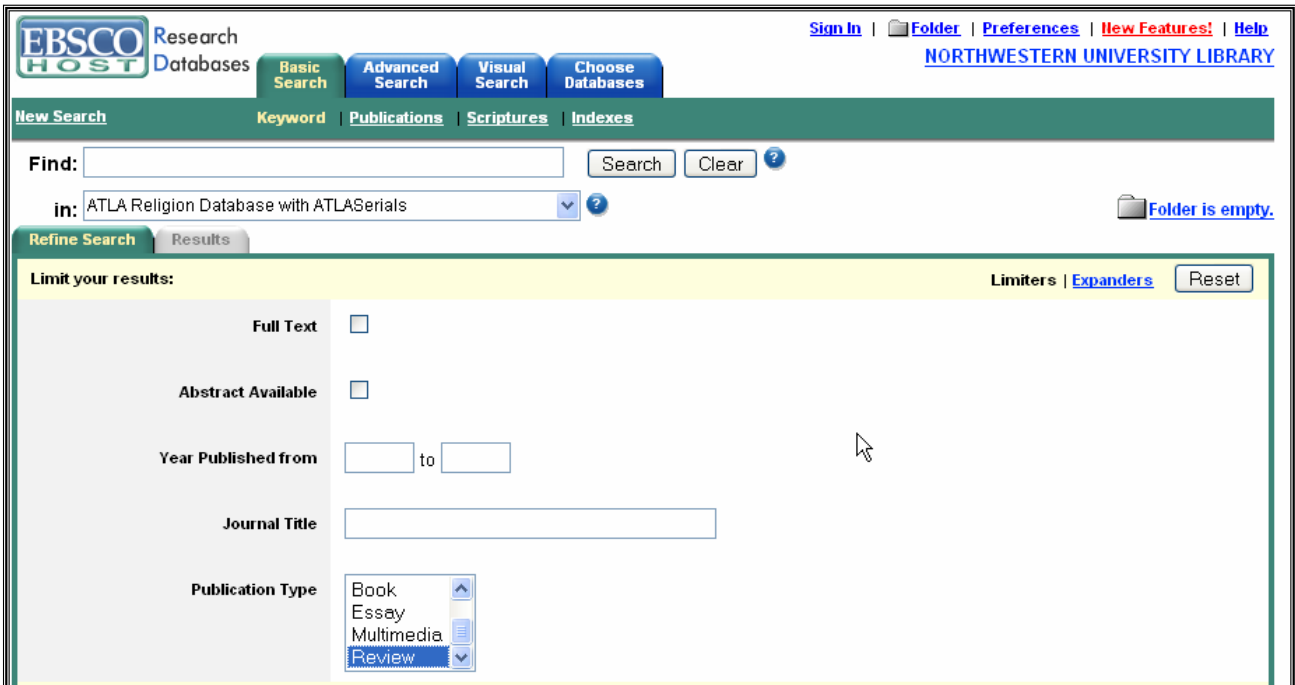

Type the book title in the **Find** box "Chairman Mao" – and you will find reviews of Dr. Khiok‐Khng Yeo's book.

Two other significant Biblical periodical indexes are **New Testament Abstracts** and **Old Testament Abstracts**. Access these from the United Library webpage Databases page. When you enter these databases, select the advanced search option. This screen is similar to the **ATLAS** search screen above, (both are purchased through EBSCO). Do the same scroll down in the **Publication Type** box, select "Review" then search.

If the book is more philosophical, social science or general scholarship, you search **PerAbs** or **JSTOR**.

What is the difference between these two?

**PerAbs**, also known as Periodical Abstracts, offers a collection of abstracts, and reviews – pulled out of a broad range of sources. For example a search may turn up an abstract by the author and a book review by someone else from *Chronicle of Higher Education*. **PerAbs** articles can be current, however, you can't limit the search to only reviews.

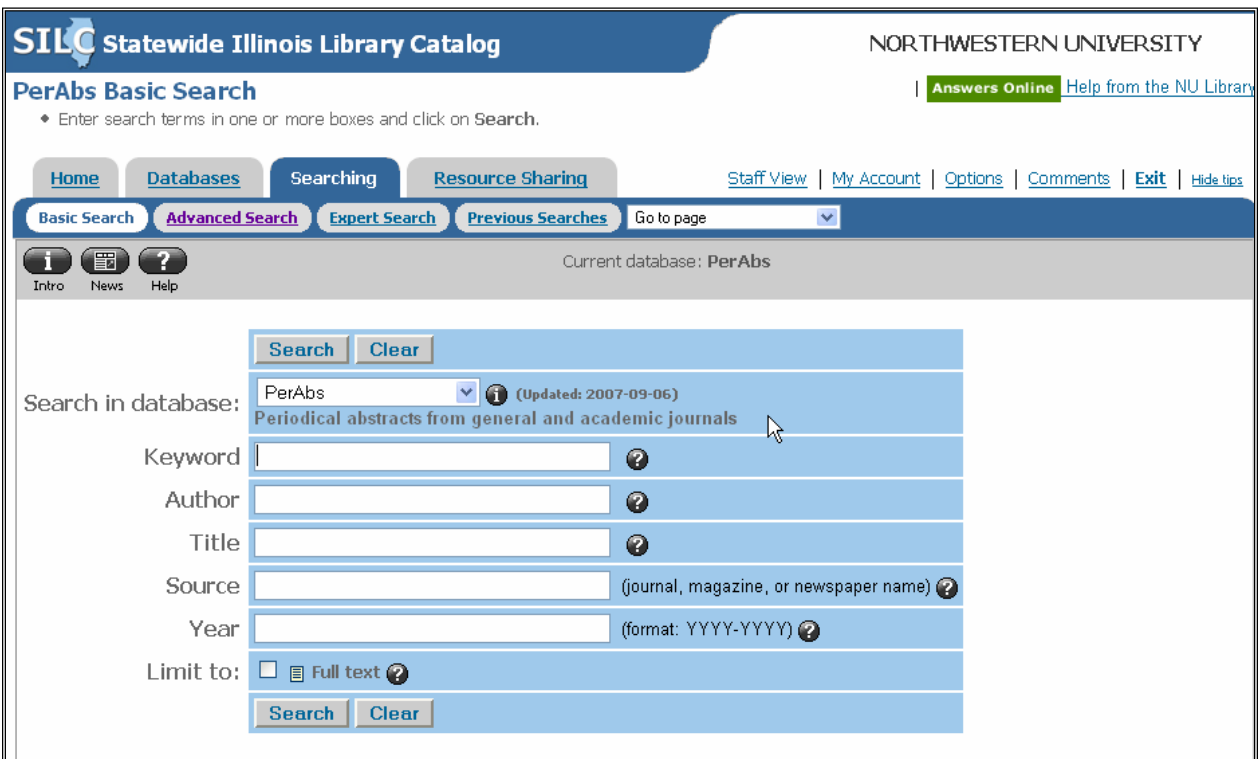

Access **PerAbs** at:

[http://turing.library.northwestern.edu/login?url=http://newfirstsearch.oclc.org/dbname=PerAbs;done=refer](http://turing.library.northwestern.edu/login?url=http://newfirstsearch.oclc.org/dbname=PerAbs;done=referer;FSIP) [er;FSIP](http://turing.library.northwestern.edu/login?url=http://newfirstsearch.oclc.org/dbname=PerAbs;done=referer;FSIP)

Since the title of the review may be different from the title of the book, type the book title in the keyword box.

**JSTOR** indexes an incredible array of scholarly periodicals across fields from ecology to history, political science or religion and allows you to limit your search to reviews. In contrast to other databases, because of a commitment to full‐text **JSTOR**'s moveable wall of "when material is available" – has a median availability date of 3 years after publication, so it may not be as current.

To access from the Northwestern Library Homepage, chose "Electronic Resources" and type **JSTOR** in the "Quick Search" box.

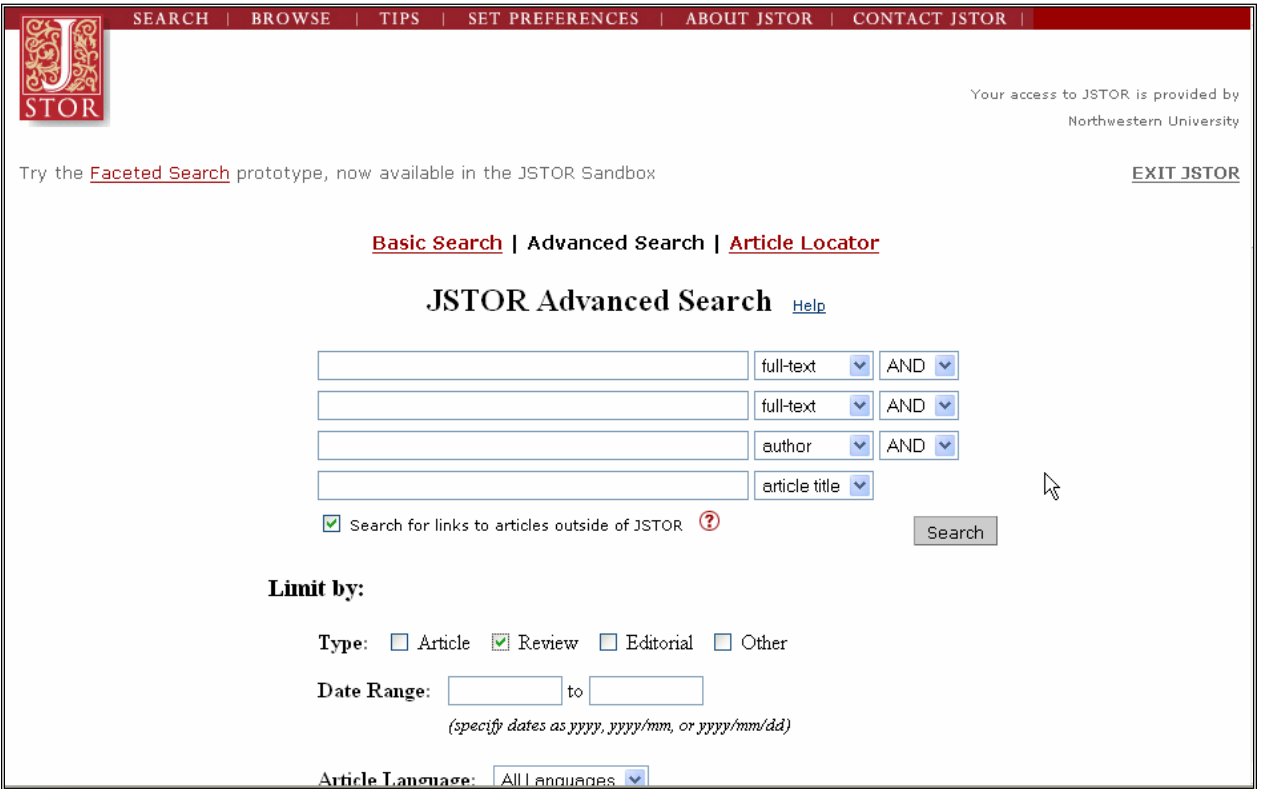

Go to Search, then the Advanced Search screen. Click the Review check box near the bottom of the page, enter the book title as a keyword phrase such as the title of the Judith Butler book "Giving an account of oneself"

**EINSTEIN** is a name for the tool on the NU Library Homepage, in the list of choices "Einstein: Quickstart your research" along the top of the page.

This tool is designed for undergraduates, and searches across several databases. However, it can be useful for scholars, or at least provide a starting place. See FAQ's on it at <http://www.library.northwestern.edu/help/einstein/faq.html>.

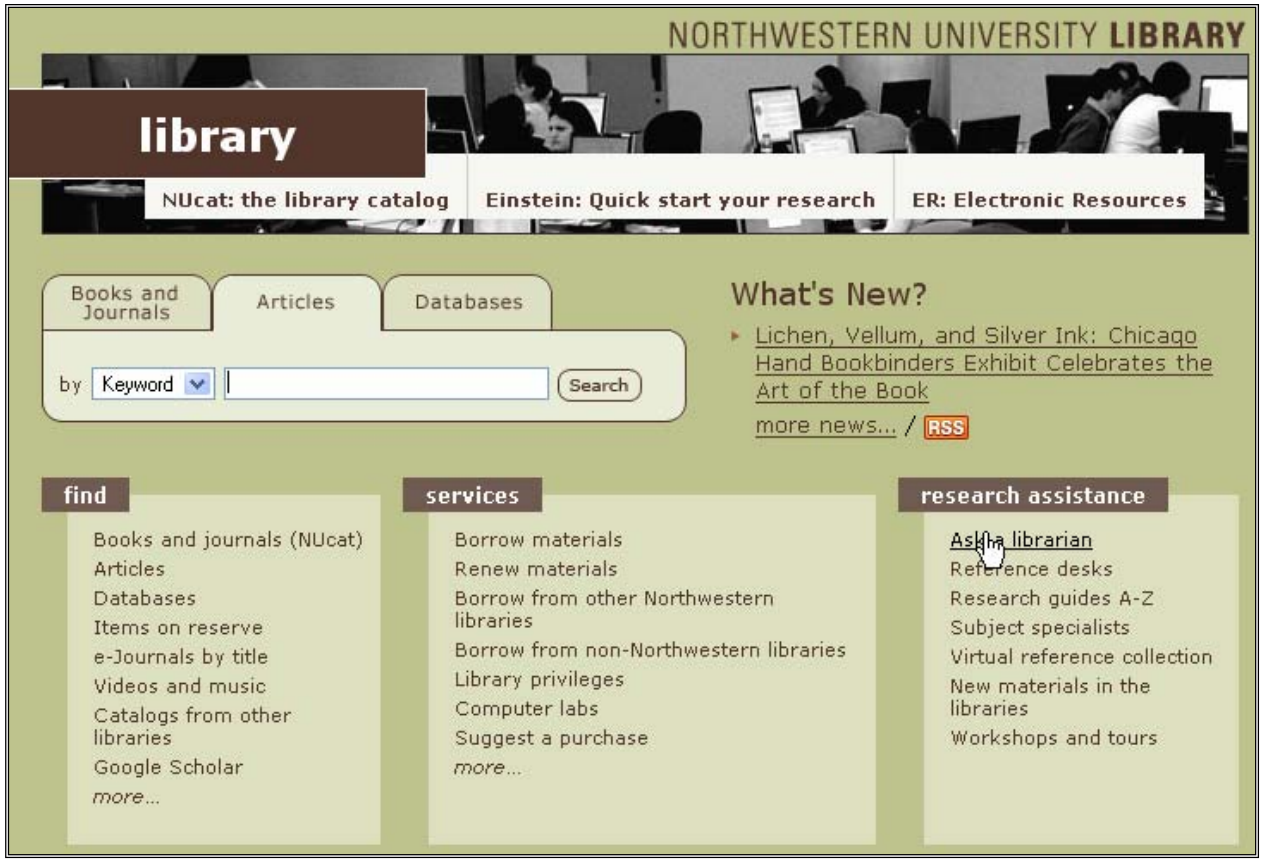

Another entrée to this tool is the **second row** options on the NU Library Homepage – [see image above]. If you chose the "**articles**" tab, and type the book title in the box – that may direct you to a book review. The good news is it searches across several databases, covering innumerable publications. The bad news is there is no way to limit it to only book reviews.